## ةيجراخلا ةهجاولا فاشتكال 3PfRv نيوكت  $\overline{\phantom{a}}$

# المحتويات

المقدمة المتطلبات الأساسية المتطلبات المكونات المستخدمة معلومات أساسية التكوين الرسم التخطيطي للشبكة التكوينات 3R: تكوين وحدة التحكم الرئيسية للموزع 4R: تكوين موجه حدود الموزع 5R: تكوين موجه حدود الموزع 9R: تكوين وحدة التحكم الرئيسية التي يتم التحدث بها التحقق من الصحة استكشاف الأخطاء وإصلاحها مناقشات مجتمع دعم Cisco ذات الصلة

## المقدمة

يوضح هذا المستند كيفية اكتشاف 3PfRv) توجيه الأداء) للواجهات الخارجية للمواقع التي يتم التحدث بها. تختلف هذه العملية في 2PfRv حيث يتم تكوين الواجهات الخارجية في موقع الكلام يدويا على موجه وحدة التحكم الرئيسية (MC (على الموقع الخاص. في 3PFrv، لا يلزم التكوين اليدوي على أي من موجهات المواقع التي يتم التحدث بها حيث يتم اكتشاف هذه الموجهات تلقائيا من خلال المستكشفات الذكية .

المستكشفات الذكية هي مستكشفات UDP التي يتم إرسالها بواسطة وحدة التحكم الرئيسية للموزع (MC (الموجهة للموجه الرئيسي كموقع مكبر صوت . لا يتم الخلط بين مستكشفات SLA IP. يستعمل مستكشفات ذكي 18000 كمصدر ميناء و 19000 كغاية ميناء.

# المتطلبات الأساسية

## المتطلبات

توصي Cisco بأن تكون لديك معرفة أساسية بالإصدار 3 من توجيه الأداء (3PfRv(.

## المكونات المستخدمة

لا يقتصر هذا المستند على إصدارات برامج ومكونات مادية معينة.

تم إنشاء المعلومات الواردة في هذا المستند من الأجهزة الموجودة في بيئة معملية خاصة. بدأت جميع الأجهزة المُستخدمة في هذا المستند بتكوين ممسوح (افتراضي). إذا كانت شبكتك مباشرة، فتأكد من فهمك للتأثير المحتمل لأي أمر.

# معلومات أساسية

أحد التطبيقات الرئيسية ل PfR هو موازنة أحمال شبكة WAN، ولتحقيق إحتياجات خدمة PfR هذه لتحديد جميع الارتباطات الخارجية المتاحة (WAN(. في 2PfRv يتم تعريف إرتباطات الشبكة واسعة النطاق (WAN (الخاصة بالموقع يدويا على موجه وحدة التحكم الرئيسية. يعمل هذا النهج بشكل جيد إذا كان هناك عدد قليل من المواقع المراد تكوينها ولكن يزداد التعقيد حيث يزداد عدد المواقع التي سيتم مراقبتها حيث سيلزم بعد ذلك إجراء هذا التكوين على كل موقع. حتى أن إدارة تهيئة كل موقع في الوقت المناسب تصبح صعبة .

ومن بين الميزات التي تم تقديمها، لمعالجة هذه المشكلة، في الجيل التالي من خدمة PfR إمكانية أتمتة عملية الاكتشاف هذه. في 3PfRv يتم إجراء هذه الأتمتة بمساعدة Probes Smart التي تقوم بالإكتشاف التلقائي للواجهات على جميع المواقع التي يتم التحدث بها.

هناك أربعة أدوار مختلفة يمكن أن يلعبها الجهاز في تكوين 3PfRv:

- وحدة التحكم الرئيسية الموزع وحدة التحكم الرئيسية في موقع الموزع، والتي يمكن أن تكون إما مركز بيانات أو ربع رئيسي. يتم تكوين جميع السياسات على وحدة التحكم الرئيسية للموزع. ويعمل كجهاز تحكم رئيسي للموقع ويتخذ قرار تحسين الأداء.
- الموجه-border وحدة التحكم في الحدود في موقع المحور. يتم تمكين 3PfRv على واجهات WAN لموجهات border-hub. يمكنك تكوين أكثر من واجهة WAN على الجهاز نفسه. يمكن أن يكون لديك عدة أجهزة حد موزع. على الموجه border-hub، يجب تكوين 3PfRv باستخدام عنوان وحدة التحكم الرئيسية للموزع المحلية، وأسماء المسارات، ومعرفات المسارات للواجهات الخارجية. أنت يستطيع استعملت الشامل تحشد طاولة (تقصير VRF (أو عينت VRFs خاص للصرة حدود مسحاج تخديد.
- وحدة التحكم الرئيسية وحدة التحكم الرئيسية للفرع هي وحدة التحكم الرئيسية في موقع الفرع. لا يوجد تكوين نهج على هذا الجهاز. إنه يستلم سياسة من ال master-hub جهاز تحكم. يعمل هذا الجهاز كجهاز تحكم رئيسي لموقع الفرع ويتخذ قرار تحسين الأداء.
	- Branch- موجه حدود جهاز الحد في موقع الفرع. لا يوجد تكوين آخر غير تمكين وحدة التحكم الرئيسية لحدود 3PfRv على الجهاز. كشفت واجهة WAN التي تنتهي على الجهاز تلقائيا.

## التكوين

### الرسم التخطيطي للشبكة

يشير هذا المستند إلى الصورة التالية كنموذج مخطط لباقي المستند.

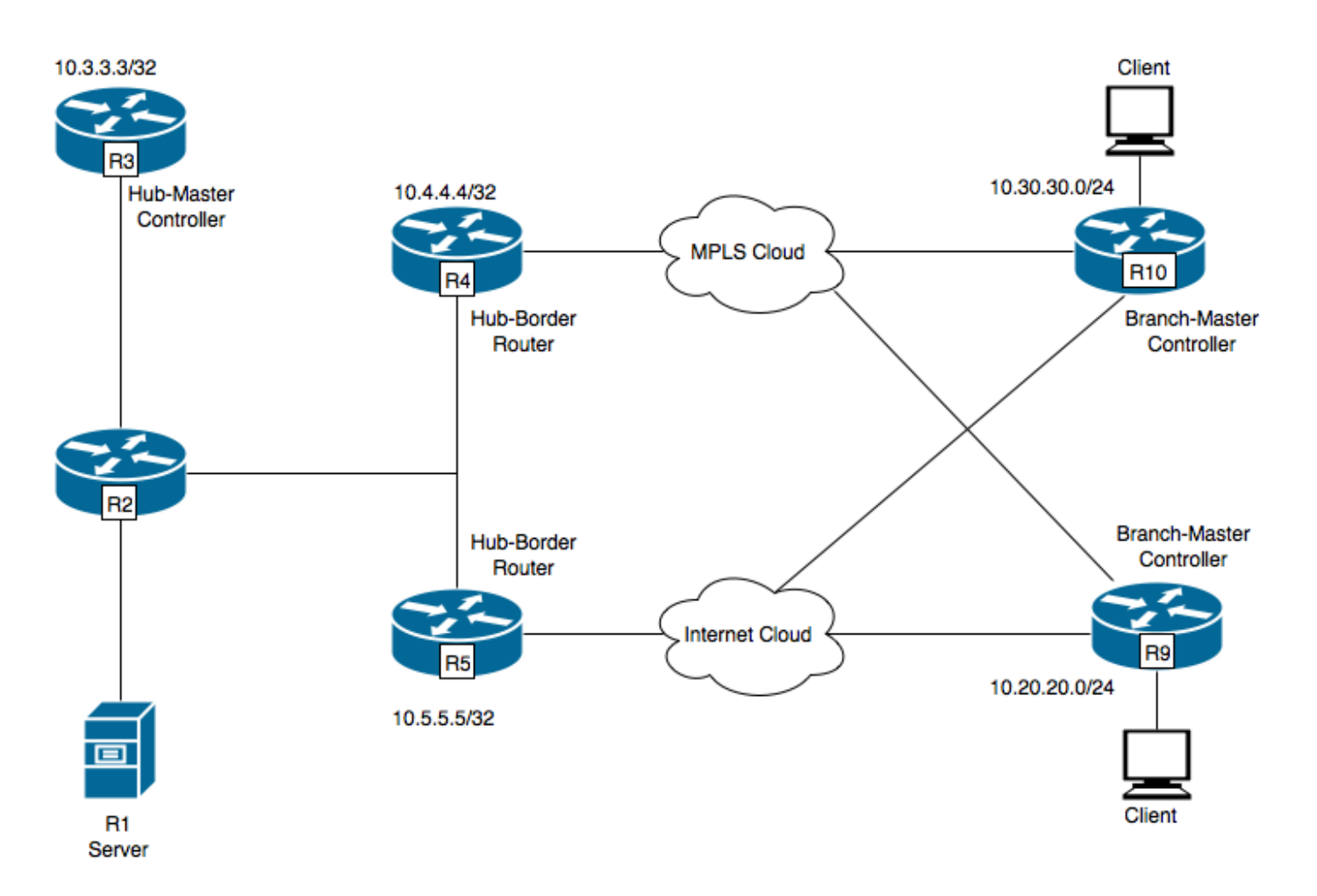

الأجهزة الموضحة في الرسم التخطيطي:

1-R الخادم، بدء حركة مرور البيانات.

3-R وحدة التحكم الرئيسية للموزع.

.R4- Hub-Border الموجه

.R5- Hub-Border الموجه

9-R وحدة تحكم رئيسية فرعية للموقع المتكلم

10-R وحدة تحكم رئيسية فرعية للموقع المتكلم

يحتوي 9R على نفقين لشبكة DMVPN، وهما النفق 100 والنفق .200 يتم إنهاء النفق 100 على 4R، ويتم إنهاء النفق 200 على 5R.

## التكوينات

### 3R: تكوين وحدة التحكم الرئيسية للموزع

domain one vrf default master hub source-interface Loopback0 load-balance class test1 sequence 1

class TEST sequence 10 match dscp ef policy custom priority 1 one-way-delay threshold 25 path-preference INET1 fallback INET2

### 4R: تكوين موجه حدود الموزع

vrf default

border source-interface Loopback0 master 10.3.3.3 R4#sh run int tu 100 ...Building configuration Current configuration : 542 bytes ! interface Tunnel100 -- description -- TO BORDER ROUTERS bandwidth 1000 ip address 10.0.100.84 255.255.255.0 no ip redirects ip mtu 1400 ip flow monitor MONITOR-STATS input ip flow monitor MONITOR-STATS output ip nhrp authentication cisco ip nhrp map multicast dynamic ip nhrp network-id 1 ip nhrp holdtime 600 ip tcp adjust-mss 1360 load-interval 30 delay 5100 tunnel source Ethernet0/1 tunnel mode gre multipoint tunnel key 100 tunnel vrf INET1 tunnel protection ipsec profile DMVPN-PROFILE1 .domain one path INET1 -----> INET1 is the name defined for the external interface

#### 5R: تكوين موجه حدود الموزع

vrf default border source-interface Loopback0 master 10.3.3.3 R5#sh run int tu 200 ...Building configuration Current configuration : 542 bytes ! interface Tunnel200 -- description -- TO BORDER ROUTERS bandwidth 1000 ip address 10.0.200.85 255.255.255.0 no ip redirects ip mtu 1400 ip flow monitor MONITOR-STATS input ip flow monitor MONITOR-STATS output ip nhrp authentication cisco ip nhrp map multicast dynamic

ip nhrp network-id 2 ip nhrp holdtime 600 ip tcp adjust-mss 1360 load-interval 30 delay 5100 tunnel source Ethernet0/1 tunnel mode gre multipoint tunnel key 200 tunnel vrf INET2 tunnel protection ipsec profile DMVPN-PROFILE2 .domain one path INET2 -----> INET2 is the name defined for the external interface

### 9R: تكوين وحدة التحكم الرئيسية التي يتم التحدث بها

domain one vrf default border source-interface Loopback0 master local master branch source-interface Loopback0 hub 10.3.3.3 R9#show run int tun100 ...Building configuration Current configuration : 548 bytes ! interface Tunnel100 bandwidth 400 ip address 10.0.100.10 255.255.255.0 no ip redirects ip mtu 1400 ip flow monitor MONITOR-STATS input ip flow monitor MONITOR-STATS output ip nhrp authentication cisco ip nhrp map 10.0.100.84 10.4.81.4 ip nhrp map multicast 10.4.81.4 ip nhrp network-id 1 ip nhrp holdtime 600 ip nhrp nhs 10.0.100.84 ip nhrp registration timeout 60 ip tcp adjust-mss 1360 tunnel source Ethernet0/1 tunnel mode gre multipoint tunnel key 100 tunnel vrf INET1 tunnel protection ipsec profile DMVPN-PROFILE1 end R9#show run int tun200 ...Building configuration Current configuration : 588 bytes ! interface Tunnel200 bandwidth 400 ip address 10.0.200.10 255.255.255.0 no ip redirects ip mtu 1400 ip flow monitor MONITOR-STATS input ip flow monitor MONITOR-STATS output

ip nhrp authentication cisco ip nhrp map 10.0.200.85 10.5.82.5 ip nhrp map multicast 10.5.82.5 ip nhrp network-id 2 ip nhrp holdtime 600 ip nhrp nhs 10.0.200.85 ip nhrp nhs cluster 0 max-connections 2 ip nhrp registration no-unique ip tcp adjust-mss 1360 tunnel source Ethernet0/2 tunnel mode gre multipoint tunnel key 200 tunnel vrf INET2 tunnel protection ipsec profile DMVPN-PROFILE2 end

ملاحظة: في موقع 9R الذي يتم التحدث إليه، لا يوجد تكوين صريح مطلوب لتحديد الواجهات الخارجية حيث سيتم اكتشافها تلقائيا من موجه وحدة التحكم الرئيسية للموزع باستخدام مستكشفات ذكية كما تمت مناقشتها مسبقا.

## التحقق من الصحة

يظهر التالي حالة PfR على وحدة التحكم الرئيسية للموزع:

#### **R3#show domain one master status**

\*\*\* Domain MC Status \*\*\* Master VRF: Global Instance Type: Hub Instance id: 0 Operational status: Up Configured status: Up Loopback IP Address: 10.3.3.3 :Load Balancing Admin Status: Disabled Operational Status: Down Enterprise top level prefixes configured: 0 Route Control: Enabled Mitigation mode Aggressive: Disabled Policy threshold variance: 20 Minimum Mask Length: 28 Sampling: off

:Borders

**IP address: 10.4.4.4** ( Connection status: CONNECTED (Last Updated 00:20:50 ago :Interfaces configured **Name: Tunnel100 | type: external | Service Provider: INET1 | Status: UP** Number of default Channels: 0

Tunnel if: Tunnel0

**IP address: 10.5.5.5** ( Connection status: CONNECTED (Last Updated 00:20:50 ago :Interfaces configured **Name: Tunnel200 | type: external | Service Provider: INET2 | Status: UP** Number of default Channels: 0

Tunnel if: Tunnel0

ملاحظة: يوضح الإخراج أعلاه أن النفق 100 على الحدود 4R يظهر الواجهة الخارجية هو 1INET وعلى الحدود 10.5.5.5) 5R (تكون الواجهة الخارجية هي 200Tunnel كما هي محددة باسم 2INET.

يظهر الأمر التالي على 9R الواجهات التي تم اكتشافها تلقائيا.

#### **R9#show domain one master status**

\*\*\* Domain MC Status \*\*\* Master VRF: Global Instance Type: Branch Instance id: 0 Operational status: Up Configured status: Up Loopback IP Address: 10.9.9.9 :Load Balancing Operational Status: Down Route Control: Enabled Mitigation mode Aggressive: Disabled Policy threshold variance: 20 Minimum Mask Length: 28 Sampling: off Minimum Requirement: Met :Borders IP address: 10.9.9.9 ( Connection status: CONNECTED (Last Updated 00:25:58 ago :Interfaces configured **Name: Tunnel200 | type: external | Service Provider: INET2 | Status: UP** Number of default Channels: 0 **Name: Tunnel100 | type: external | Service Provider: INET1 | Status: UP** Number of default Channels: 0 Tunnel if: Tunnel0

ملاحظة: يوضح الإخراج أعلاه أنه تم اكتشاف النفق 200 والنفق 100 على الخادم 10.9.9.9) 9R (كواجهات خارجية باسم 1INET و 2INET على التوالي .

تم اكتشاف هذه الواجهات بمساعدة المسابير الذكية . تم تكوين NetFlow لعرض منافذ المصدر والوجهة لهذه المسابير.

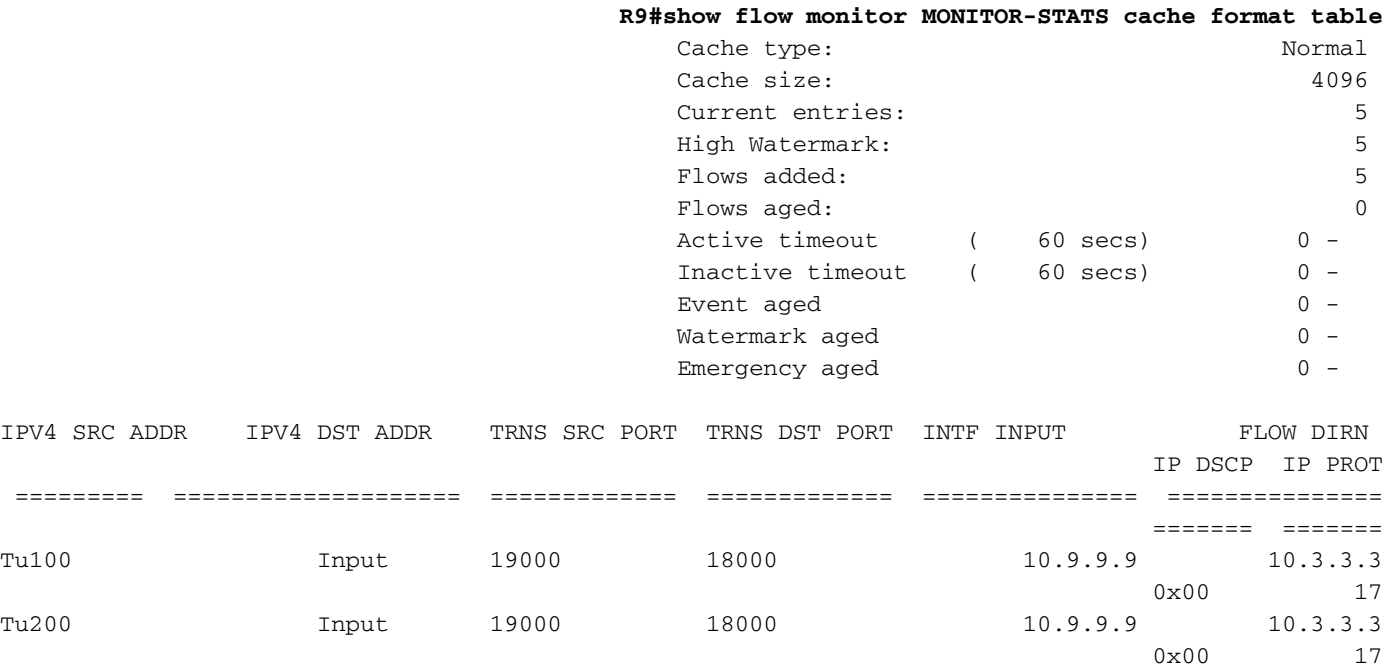

في حالة عدم وجود حركة مرور، يتم اكتشاف الواجهة الخارجية على القناة المرتبطة ببروتوكول 0 DSCP . يتم إنشاء القنوات الافتراضية من مركز إلى موقع فرع على الرغم من احتمال عدم وجود أي حركة مرور . هذا لمساعدة اكتشاف الواجهة على الفرع. ومع ذلك، يمكن اكتشاف الواجهة على قناة غير افتراضية أيضا . يوضح الإخراج أدناه أنه يتم إنشاء القناة 17 والقناة 16 تلقائيا لقيمة 0 DSCP، نظرا لعدم وجود حركة مرور نشطة اعتبارا من الآن لذلك سيتم إرسال حزمة الاكتشاف على بروتوكول 0 DSCP.

> R9#**show domain one master channels dscp 0** (:Legend: \* (Value obtained from Network delay Channel Id: 17 Dst Site-Id: 10.3.3.3 Link Name: INET2 DSCP: default [0] TCs: 0 Channel Created: 05:08:04 ago Provisional State: Discovered and open Operational state: Available Interface Id: 12 Estimated Channel Egress Bandwidth: 0 Kbps :Immitigable Events Summary Total Performance Count: 0, Total BW Count: 0 :TCA Statitics Received:0 ; Processed:0 ; Unreach\_rcvd:0 Channel Id: 16 Dst Site-Id: 10.3.3.3 Link Name: INET1 DSCP: default [0] TCs: 0 Channel Created: 05:08:34 ago Provisional State: Discovered and open Operational state: Available Interface Id: 11 Estimated Channel Egress Bandwidth: 0 Kbps :Immitigable Events Summary Total Performance Count: 0, Total BW Count: 0 :TCA Statitics Received:1 ; Processed:0 ; Unreach\_rcvd:1

# استكشاف الأخطاء وإصلاحها

لا تتوفر حاليًا معلومات محددة لاستكشاف الأخطاء وإصلاحها لهذا التكوين.

ةمجرتلا هذه لوح

ةي الآلال تاين تان تان تان ان الماساب دنت الأمانية عام الثانية التالية تم ملابات أولان أعيمته من معت $\cup$  معدد عامل من من ميدة تاريما $\cup$ والم ميدين في عيمرية أن على مي امك ققيقا الأفال المعان المعالم في الأقال في الأفاق التي توكير المالم الما Cisco يلخت .فرتحم مجرتم اهمدقي يتلا ةيفارتحالا ةمجرتلا عم لاحلا وه ىل| اًمئاد عوجرلاب يصوُتو تامجرتلl مذه ققد نع امتيلوئسم Systems ارامستناه انالانهاني إنهاني للسابلة طربة متوقيا.